# KURK 40 X 30 CM LIGGEND

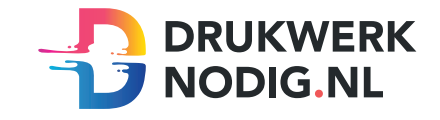

### Aanleveren op kurk 40 x 30 cm Liggend

U levert een hoge resolutie pdf aan met het juiste eind- en afloopformaat. Alle afbeeldingen staan in CMYK of RGB.

#### Formaat

 $Eindform$ aat = 400 x 300 mm Afloopformaat  $= 406 \times 306$  mm

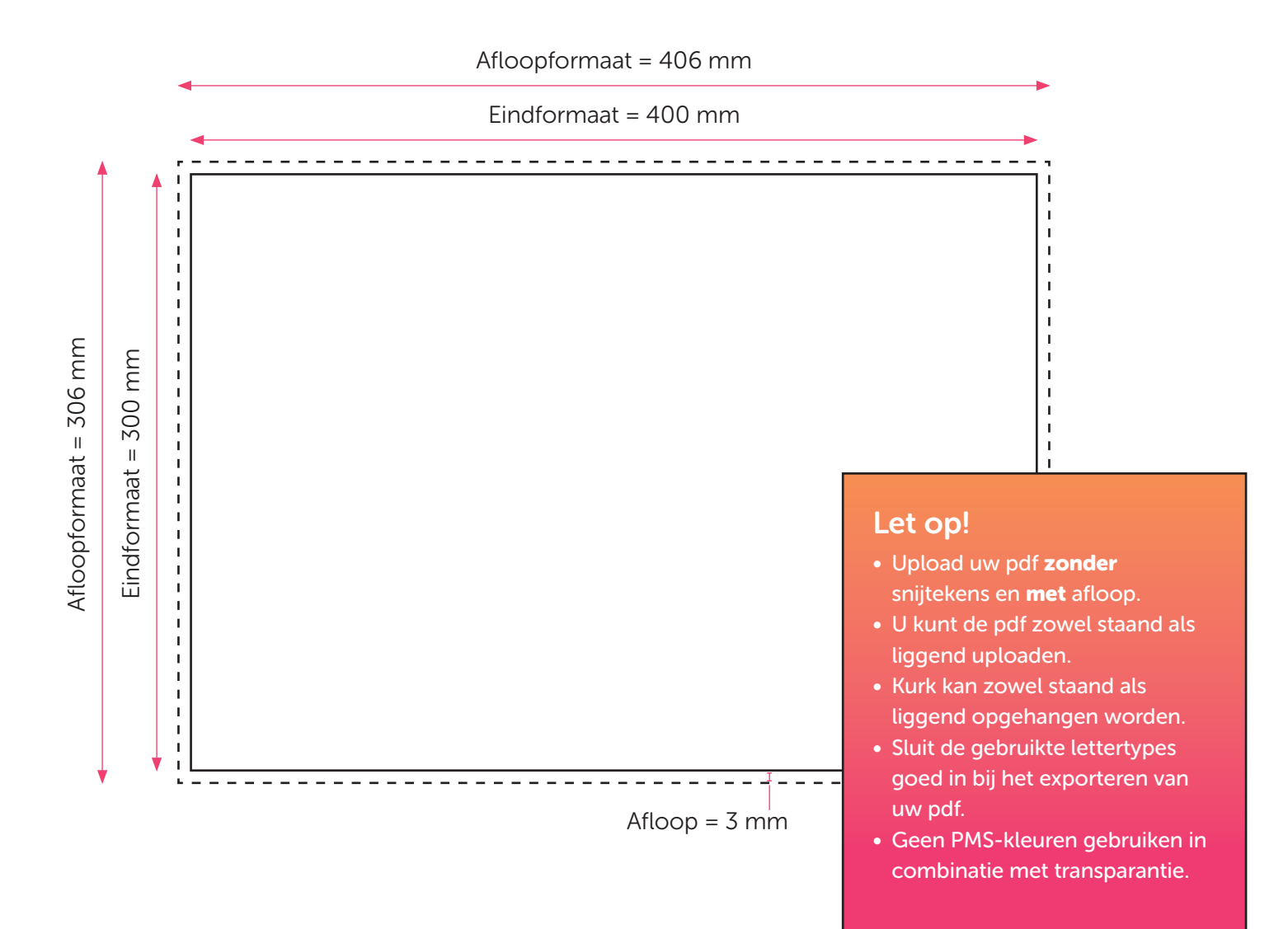

# KURK 40 X 30 CM LIGGEND CONTOURGESNEDEN

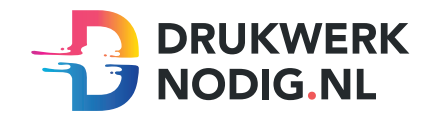

## Aanleveren op kurk 40 x 30 cm Liggend contourgesneden

U levert een hoge resolutie pdf aan met drie pagina's:

Pagina 1: De bedrukking van het te printen bestand Pagina 2: De snijvorm Pagina 3: Voorbeeld van de bedrukking met de snijvorm samen

Alle afbeeldingen staan in CMYK of RGB.

## Formaat

 $Eindform$ aat = 400 x 300 mm Afloopformaat  $= 3$  mm

## Snijvorm

- De snijvorm moet gemaakt worden in Illustrator (vector)
- De snijlijn heeft een lijndikte van 1 punt
- Gebruik zo weinig mogelijk (anker)punten in de snijlijn
- Laat alle lijnen zoveel mogelijk aansluiten
- Zorg ervoor dat een bocht in de snijlijn niet scherper is dan een diameter van 10 mm
- Geef de snijlijnen de juiste naam; 'CutContour' en de juiste steunkleur; 100% magenta (zie voorbeeld)

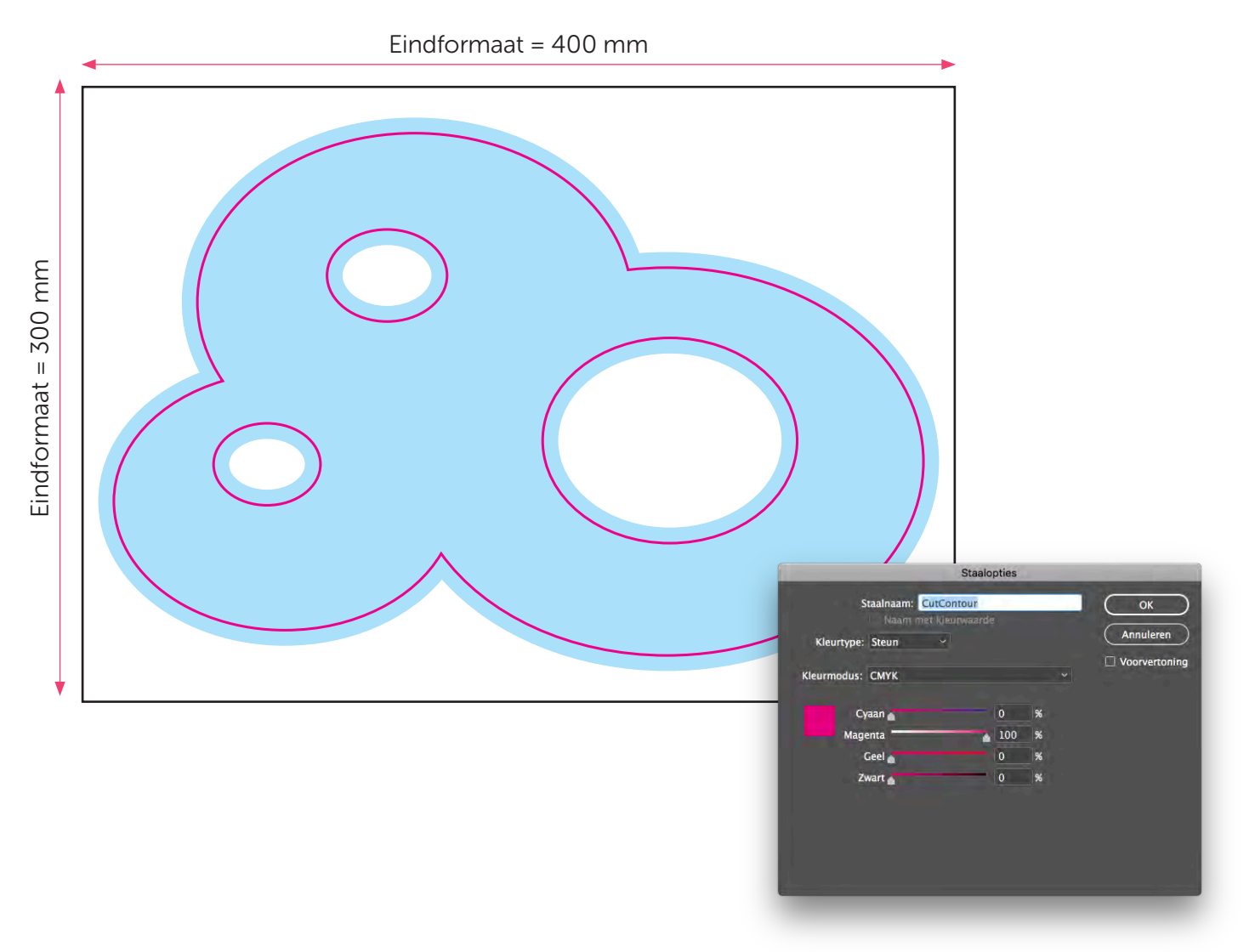

# KURK 30 X 20 CM LIGGEND

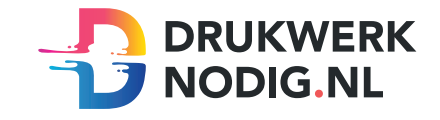

### Aanleveren op kurk 30 x 20 cm Liggend

U levert een hoge resolutie pdf aan met het juiste eind- en afloopformaat. Alle afbeeldingen staan in CMYK of RGB.

#### Formaat

 $Eindform$ aat = 300 x 200 mm Afloopformaat  $= 306 \times 206$  mm

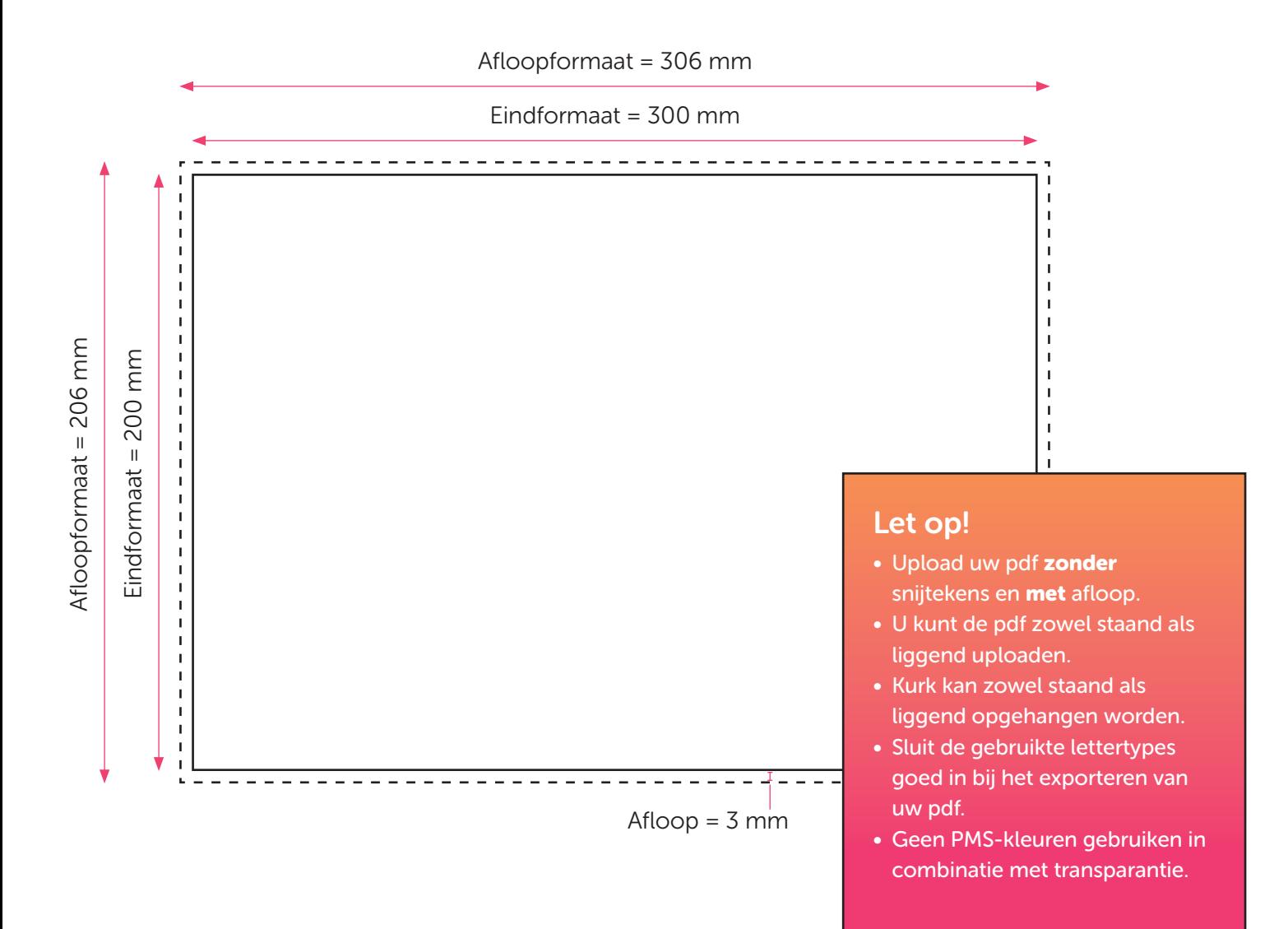

# KURK 30 X 20 CM LIGGEND CONTOURGESNEDEN

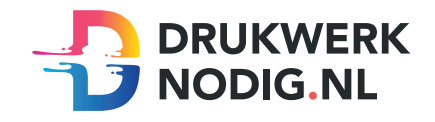

## Aanleveren op kurk 30 x 20 cm Liggend contourgesneden

U levert een hoge resolutie pdf aan met drie pagina's:

Pagina 1: De bedrukking van het te printen bestand Pagina 2: De snijvorm Pagina 3: Voorbeeld van de bedrukking met de snijvorm samen

Alle afbeeldingen staan in CMYK of RGB.

## Formaat

 $Eindform$ aat = 300 x 200 mm Afloopformaat  $= 3$  mm

## Snijvorm

- De snijvorm moet gemaakt worden in Illustrator (vector)
- De snijlijn heeft een lijndikte van 1 punt
- Gebruik zo weinig mogelijk (anker)punten in de snijlijn
- Laat alle lijnen zoveel mogelijk aansluiten
- Zorg ervoor dat een bocht in de snijlijn niet scherper is dan een diameter van 10 mm
- Geef de snijlijnen de juiste naam; 'CutContour' en de juiste steunkleur; 100% magenta (zie voorbeeld)

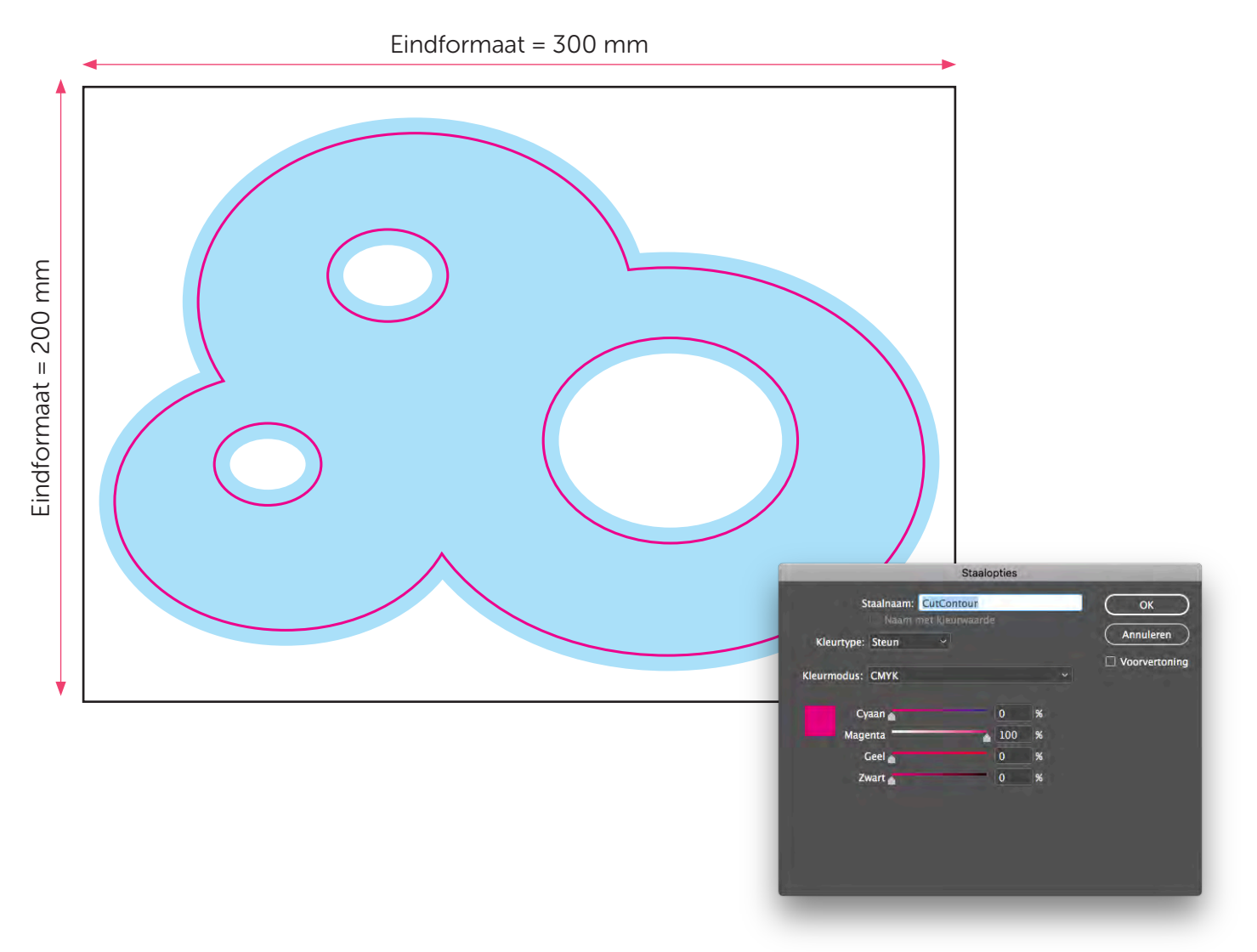

# KURK 60 X 60 CM VIERKANT

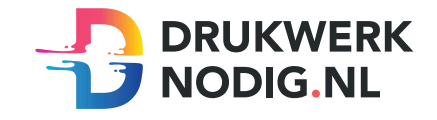

### Aanleveren op kurk 60 x 60 cm Vierkant

U levert een hoge resolutie pdf aan met het juiste eind- en afloopformaat. Alle afbeeldingen staan in CMYK of RGB.

#### Formaat

 $Eindform$ aat = 600 x 600 mm Afloopformaat  $= 606 \times 606$  mm

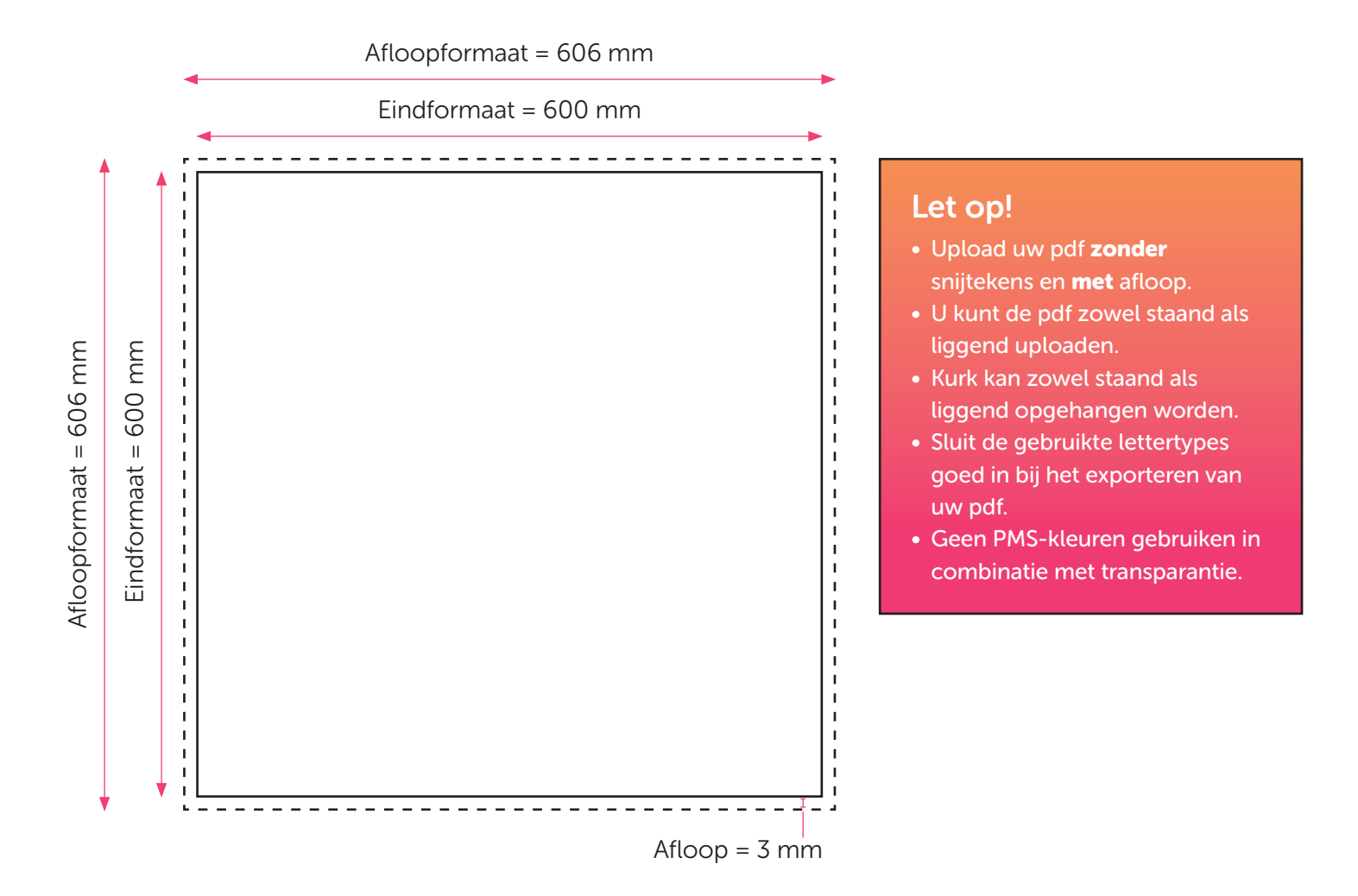

# KURK 60 X 60 CM VIERKANT CONTOURGESNEDEN

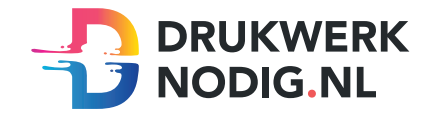

### Aanleveren op kurk 60 x 60 cm Vierkan contourgesneden

U levert een hoge resolutie pdf aan met drie pagina's:

Pagina 1: De bedrukking van het te printen bestand Pagina 2: De snijvorm Pagina 3: Voorbeeld van de bedrukking met de snijvorm samen

Alle afbeeldingen staan in CMYK of RGB.

### Formaat

 $Eindform$ aat = 600 x 600 mm Afloopformaat  $= 3$  mm

## Snijvorm

- De snijvorm moet gemaakt worden in Illustrator (vector)
- De snijlijn heeft een lijndikte van 1 punt
- Gebruik zo weinig mogelijk (anker)punten in de snijlijn
- Laat alle lijnen zoveel mogelijk aansluiten
- Zorg ervoor dat een bocht in de snijlijn niet scherper is dan een diameter van 10 mm
- Geef de snijlijnen de juiste naam; 'CutContour' en de juiste steunkleur; 100% magenta (zie voorbeeld)

Eindformaat = 600 mm

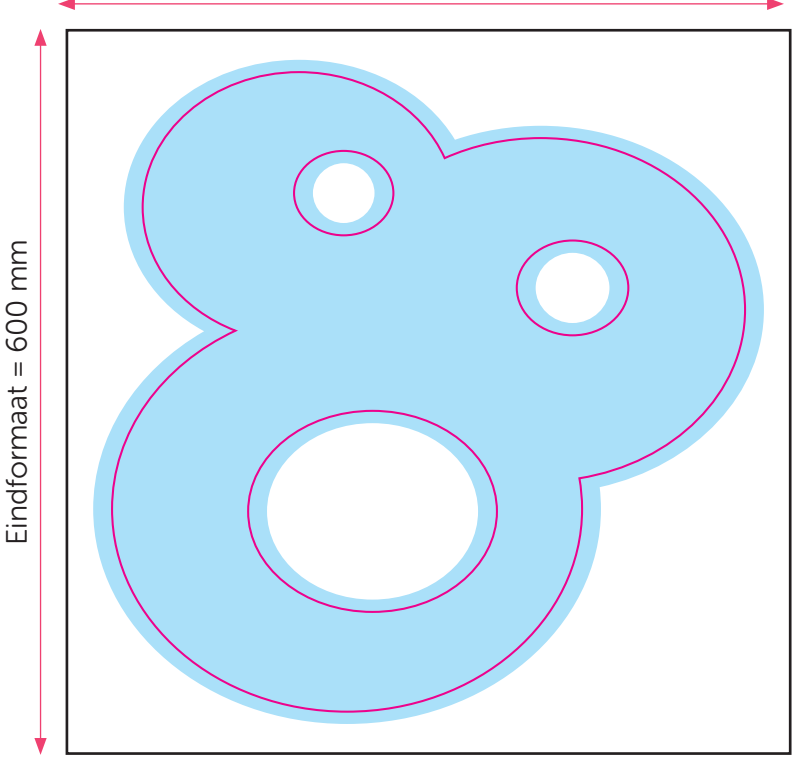

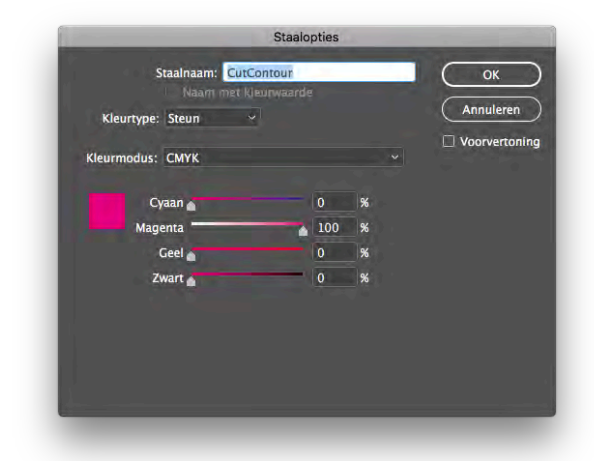

# KURK 50 X 50 CM VIERKANT

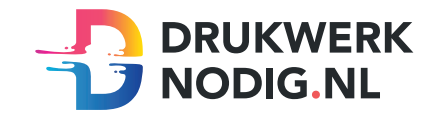

### Aanleveren op kurk 50 x 50 cm Vierkant

U levert een hoge resolutie pdf aan met het juiste eind- en afloopformaat. Alle afbeeldingen staan in CMYK of RGB.

#### Formaat

 $Eindform$ aat = 500 x 500 mm Afloopformaat =  $506 \times 506$  mm

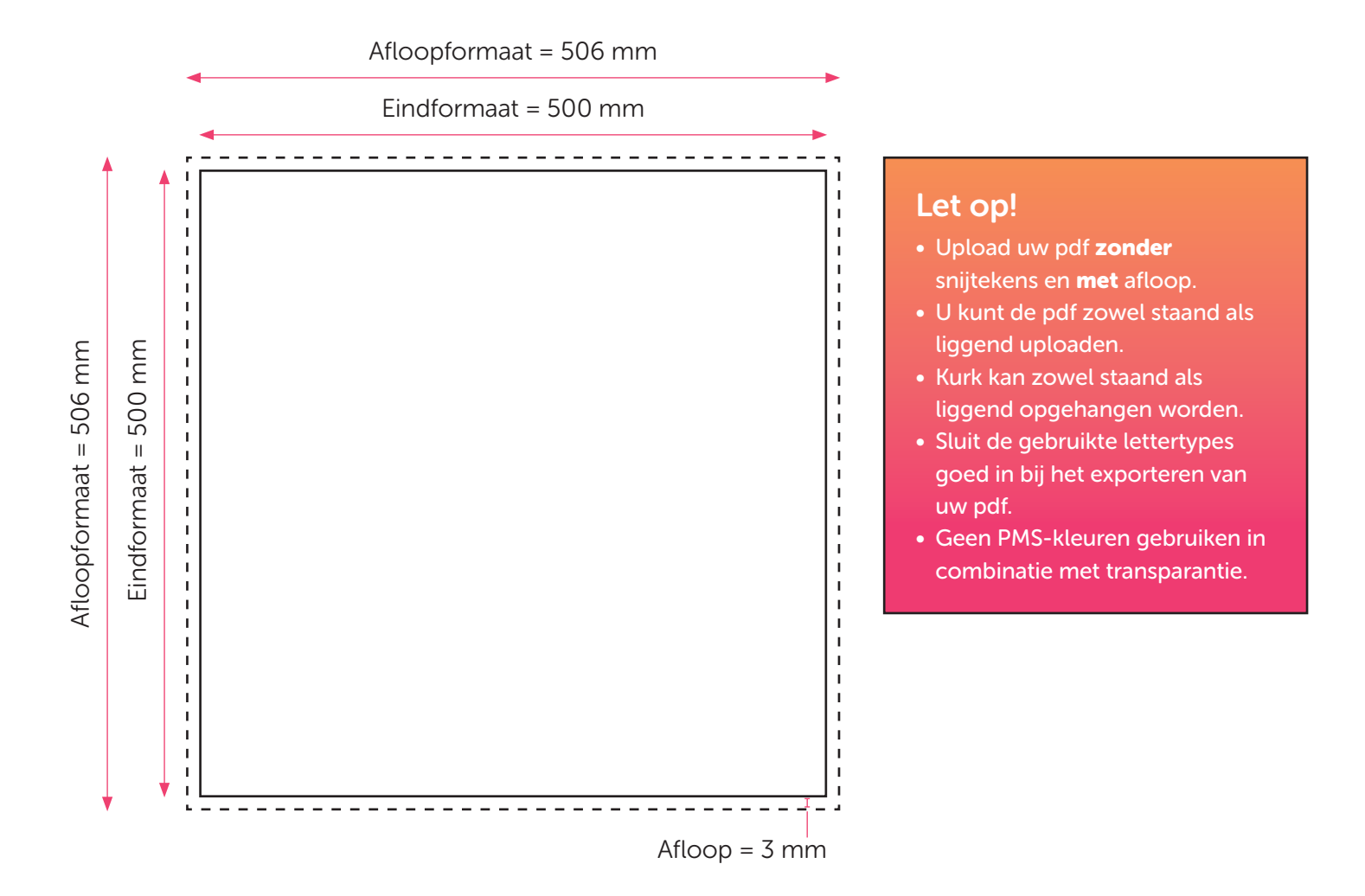

# KURK 50 X 50 CM VIERKANT CONTOURGESNEDEN

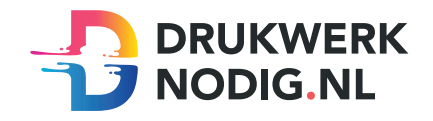

## Aanleveren op kurk 50 x 50 cm Vierkant contourgesneden

U levert een hoge resolutie pdf aan met drie pagina's:

Pagina 1: De bedrukking van het te printen bestand Pagina 2: De snijvorm Pagina 3: Voorbeeld van de bedrukking met de snijvorm samen

Alle afbeeldingen staan in CMYK of RGB.

## Formaat

 $Eindform$ aat = 500 x 500 mm Afloopformaat  $= 3$  mm

## Snijvorm

- De snijvorm moet gemaakt worden in Illustrator (vector)
- De snijlijn heeft een lijndikte van 1 punt
- Gebruik zo weinig mogelijk (anker)punten in de snijlijn
- Laat alle lijnen zoveel mogelijk aansluiten
- Zorg ervoor dat een bocht in de snijlijn niet scherper is dan een diameter van 10 mm
- Geef de snijlijnen de juiste naam; 'CutContour' en de juiste steunkleur; 100% magenta (zie voorbeeld)

Eindformaat = 500 mm

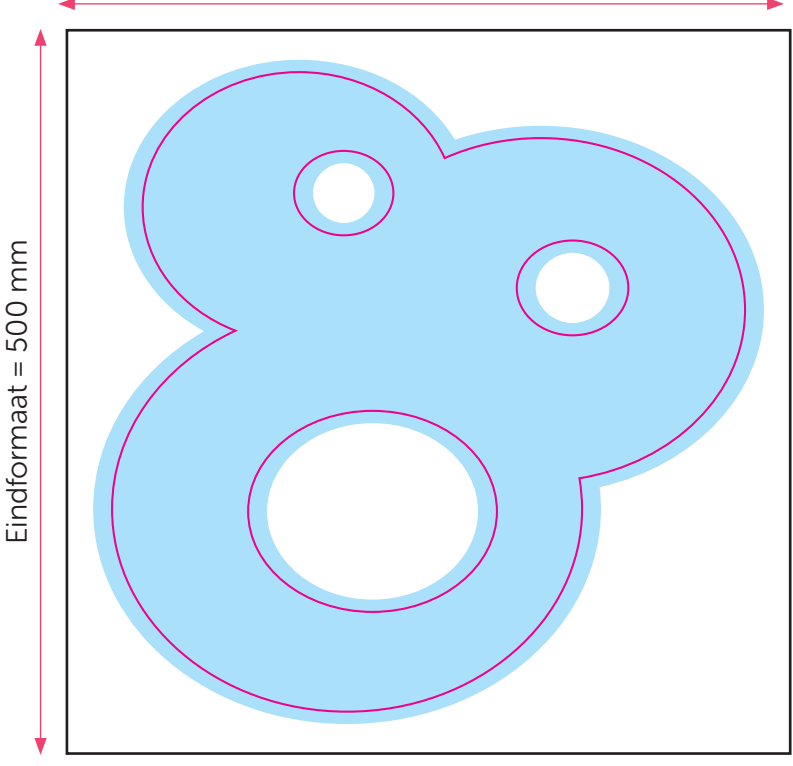

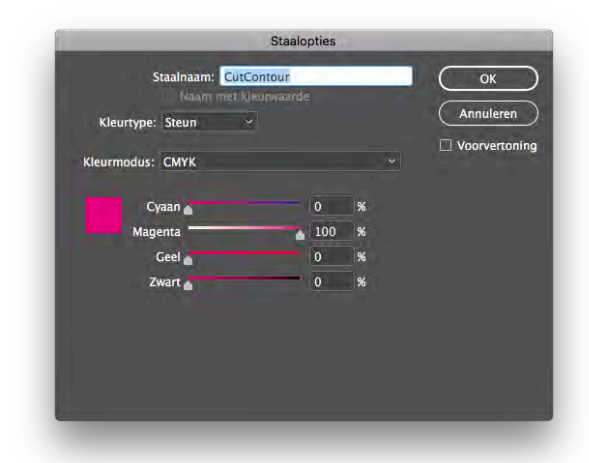

# KURK 40 X 40 CM VIERKANT

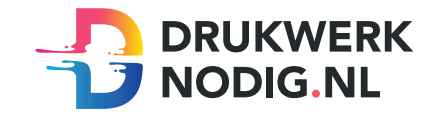

### Aanleveren op kurk 40 x 40 cm Vierkant

U levert een hoge resolutie pdf aan met het juiste eind- en afloopformaat. Alle afbeeldingen staan in CMYK of RGB.

#### Formaat

Eindformaat  $= 400 \times 400$  mm Afloopformaat  $= 406 \times 406$  mm

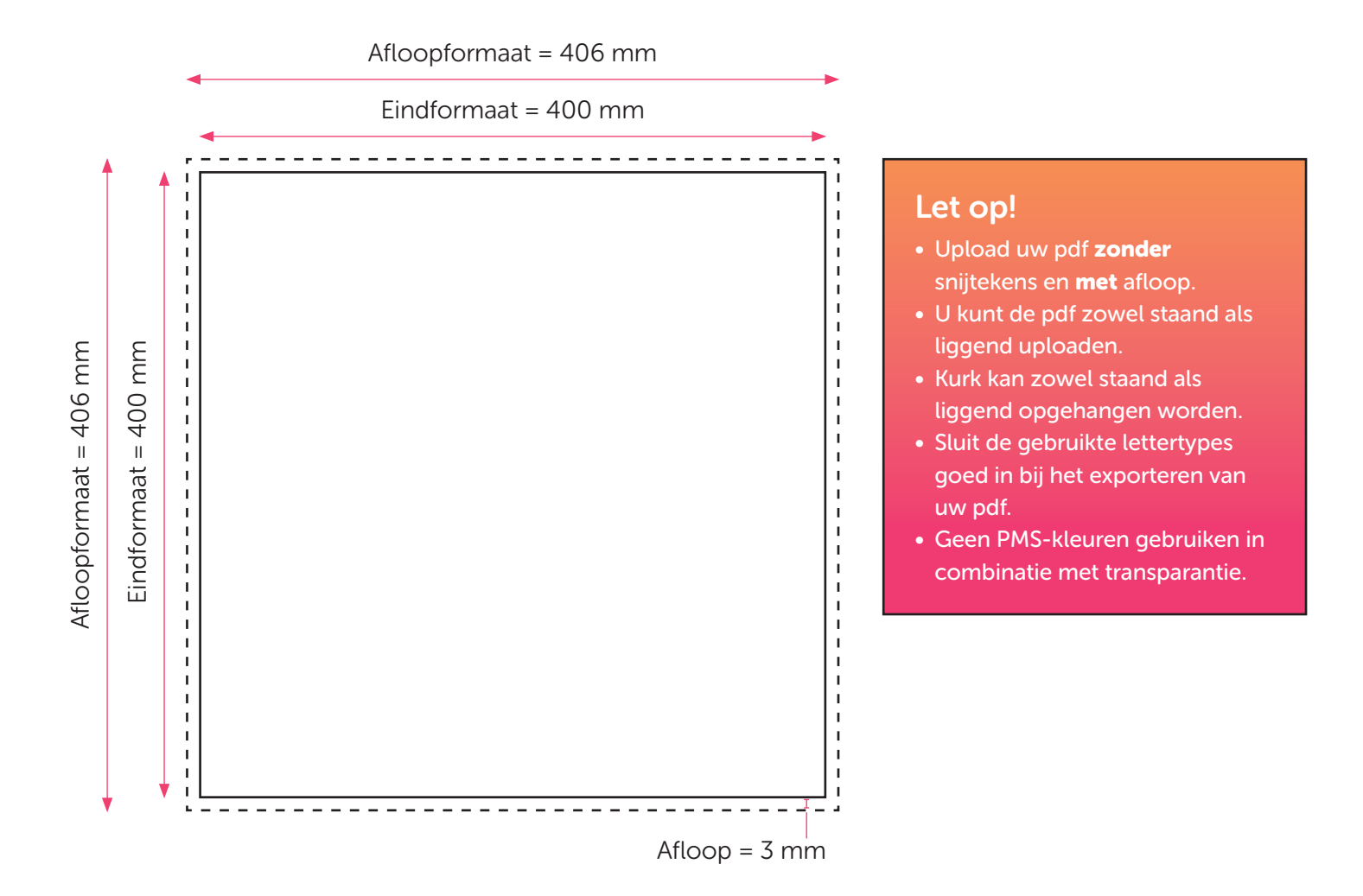

# KURK 40 X 40 CM VIERKANT CONTOURGESNEDEN

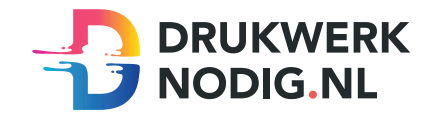

### Aanleveren op kurk 40 x 40 cm Vierkant contourgesneden

U levert een hoge resolutie pdf aan met drie pagina's:

Pagina 1: De bedrukking van het te printen bestand Pagina 2: De snijvorm Pagina 3: Voorbeeld van de bedrukking met de snijvorm samen

Alle afbeeldingen staan in CMYK of RGB.

### Formaat

 $Eindform$ aat = 400 x 400 mm Afloopformaat  $= 3$  mm

## Snijvorm

- De snijvorm moet gemaakt worden in Illustrator (vector)
- De snijlijn heeft een lijndikte van 1 punt
- Gebruik zo weinig mogelijk (anker)punten in de snijlijn
- Laat alle lijnen zoveel mogelijk aansluiten
- Zorg ervoor dat een bocht in de snijlijn niet scherper is dan een diameter van 10 mm
- Geef de snijlijnen de juiste naam; 'CutContour' en de juiste steunkleur; 100% magenta (zie voorbeeld)

Eindformaat = 400 mm

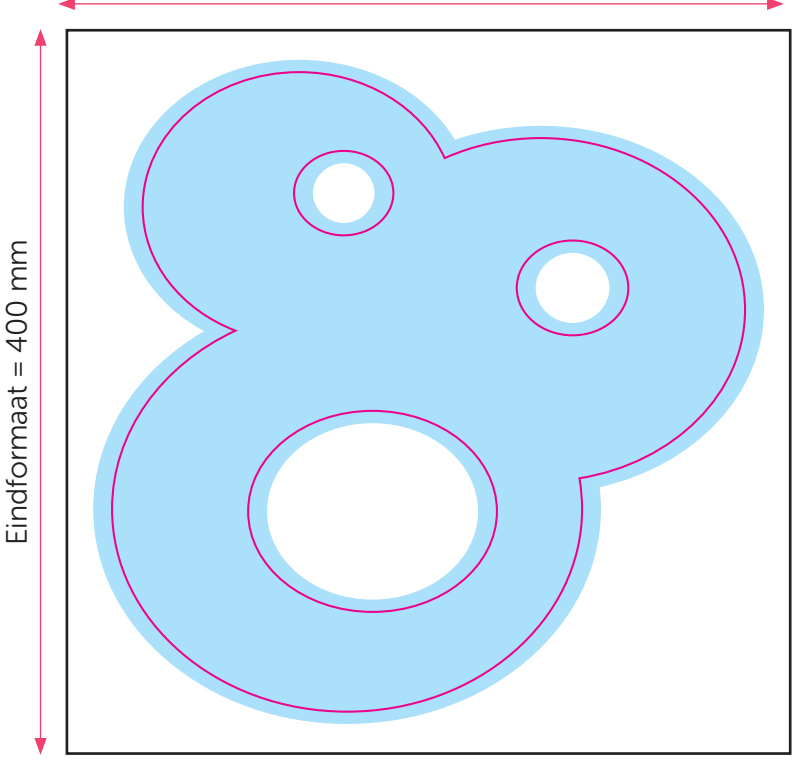

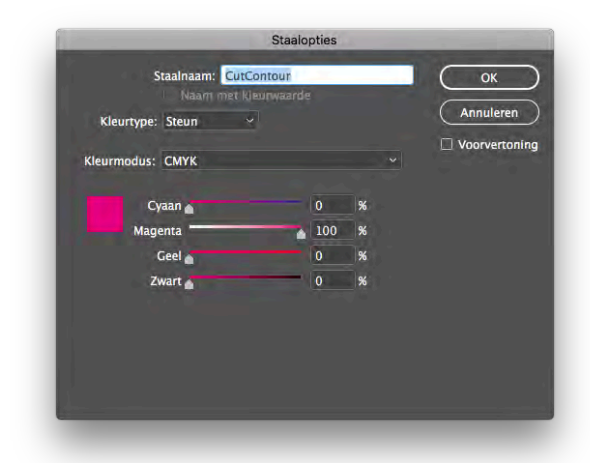

# KURK 30 X 30 CM VIERKANT

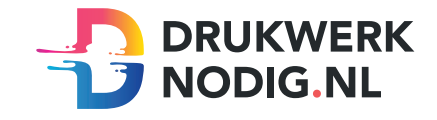

### Aanleveren op kurk 30 x 30 cm Vierkant

U levert een hoge resolutie pdf aan met het juiste eind- en afloopformaat. Alle afbeeldingen staan in CMYK of RGB.

#### Formaat

 $Eindform$ aat = 300 x 300 mm Afloopformaat  $= 306 \times 306$  mm

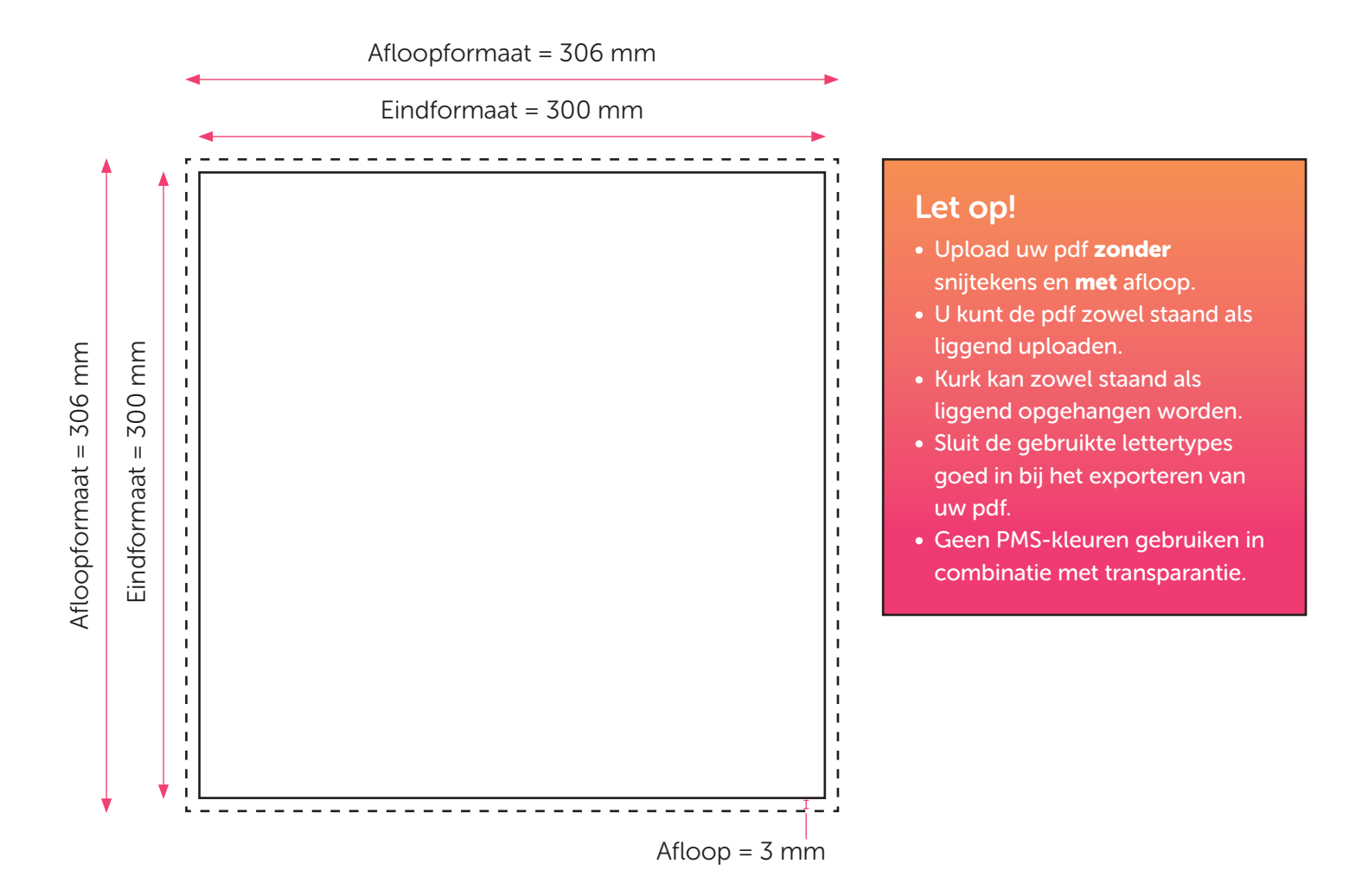

# KURK 30 X 30 CM VIERKANT CONTOURGESNEDEN

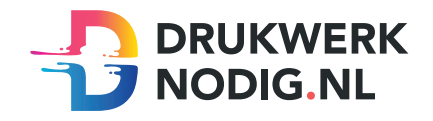

## Aanleveren op kurk 30 x 30 cm Vierkant contourgesneden

U levert een hoge resolutie pdf aan met drie pagina's:

Pagina 1: De bedrukking van het te printen bestand Pagina 2: De snijvorm Pagina 3: Voorbeeld van de bedrukking met de snijvorm samen

Alle afbeeldingen staan in CMYK of RGB.

## Formaat

 $Eindform$ aat = 300 x 300 mm Afloopformaat  $= 3$  mm

## Snijvorm

- De snijvorm moet gemaakt worden in Illustrator (vector)
- De snijlijn heeft een lijndikte van 1 punt
- Gebruik zo weinig mogelijk (anker)punten in de snijlijn
- Laat alle lijnen zoveel mogelijk aansluiten
- Zorg ervoor dat een bocht in de snijlijn niet scherper is dan een diameter van 10 mm
- Geef de snijlijnen de juiste naam; 'CutContour' en de juiste steunkleur; 100% magenta (zie voorbeeld)

Eindformaat = 300 mm

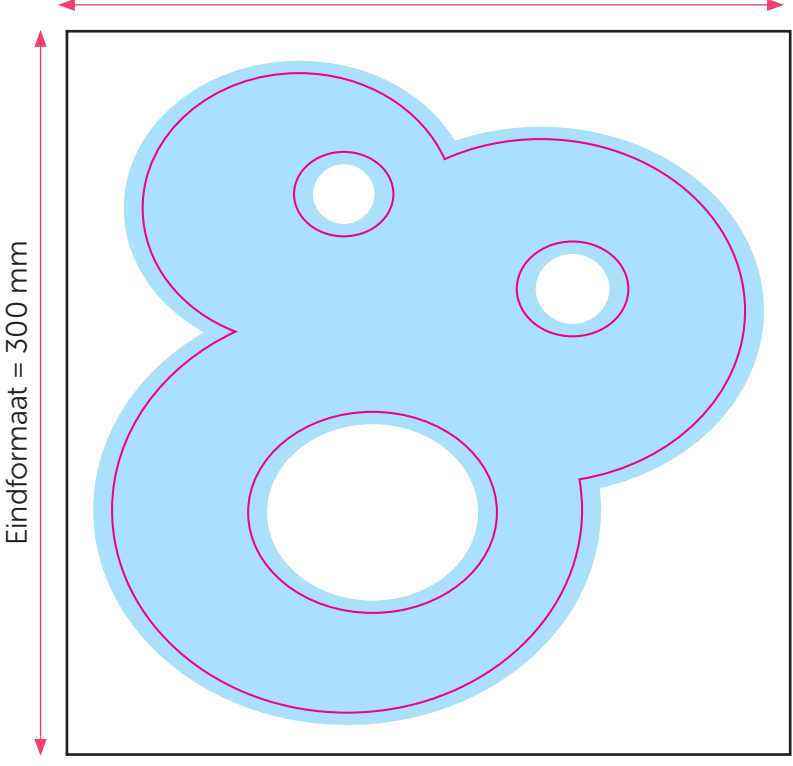

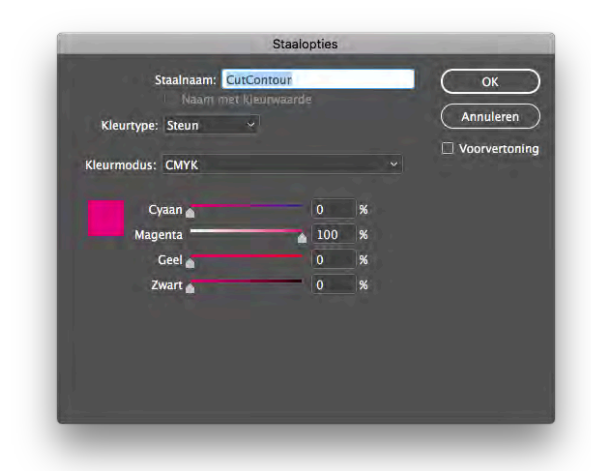